# **Konfigurieren des BGP zum Ankündigen einer Standardroute auf Nexus-Switches**

## **Inhalt**

Einleitung Voraussetzungen Anforderungen Verwendete Komponenten Konfigurieren Netzwerkbefehl Befehle zum Neuverteilen und Ausgeben von Standardinformationen Standard-Originate-Befehl

## **Einleitung**

In diesem Dokument wird die Konfiguration des Border Gateway Protocol zur Meldung der Standardroute an BGP-Nachbarn auf Cisco Nexus NX-OS-basierten Switches beschrieben.

## **Voraussetzungen**

### **Anforderungen**

Cisco empfiehlt, in folgenden Bereichen Vorkenntnisse einzuholen:

- Nexus NX-OS-Software
- Routing-Protokolle, insbesondere Border Gateway Protocol (BGP).

### **Verwendete Komponenten**

Die Informationen in diesem Dokument basieren auf Cisco Nexus 7000 mit NX-OS 7.3(0)D1(1).

Die Informationen in diesem Dokument beziehen sich auf Geräte in einer speziell eingerichteten Testumgebung. Alle Geräte, die in diesem Dokument benutzt wurden, begannen mit einer gelöschten (Nichterfüllungs) Konfiguration. Wenn Ihr Netzwerk in Betrieb ist, stellen Sie sicher, dass Sie die möglichen Auswirkungen aller Befehle kennen.

## **Konfigurieren**

## **Netzwerkbefehl**

Der Befehl network 0.0.0.0/0 fügt die Standardroute in die BGP RIB (BGP Routing Information Base) ein.

Voraussetzung ist, dass die Standardroute in der Routing-Tabelle über ein anderes Routing-Protokoll vorhanden ist oder manuell mit einer statischen Route konfiguriert werden kann.

Sobald sich die Route in der BGP-RIB befindet, wird die Standardroute allen BGP-Nachbarn gemeldet, es sei denn, dies wird durch einen je Nachbarn konfigurierten Filter für ausgehende Anrufe ausdrücklich abgelehnt.

Die BGP-Konfiguration wird in der Ausgabe von show running-config angezeigt.

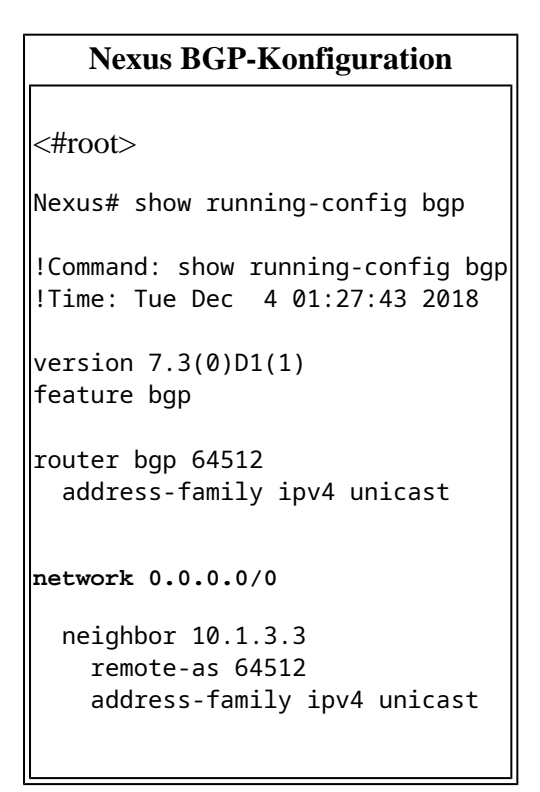

In diesem Beispiel empfängt Nexus die Standardroute vom EIGRP-Protokoll. Aus diesem Grund zeigt die Nexus Routing Table, dass die Standardroute über EIGRP verfügbar ist.

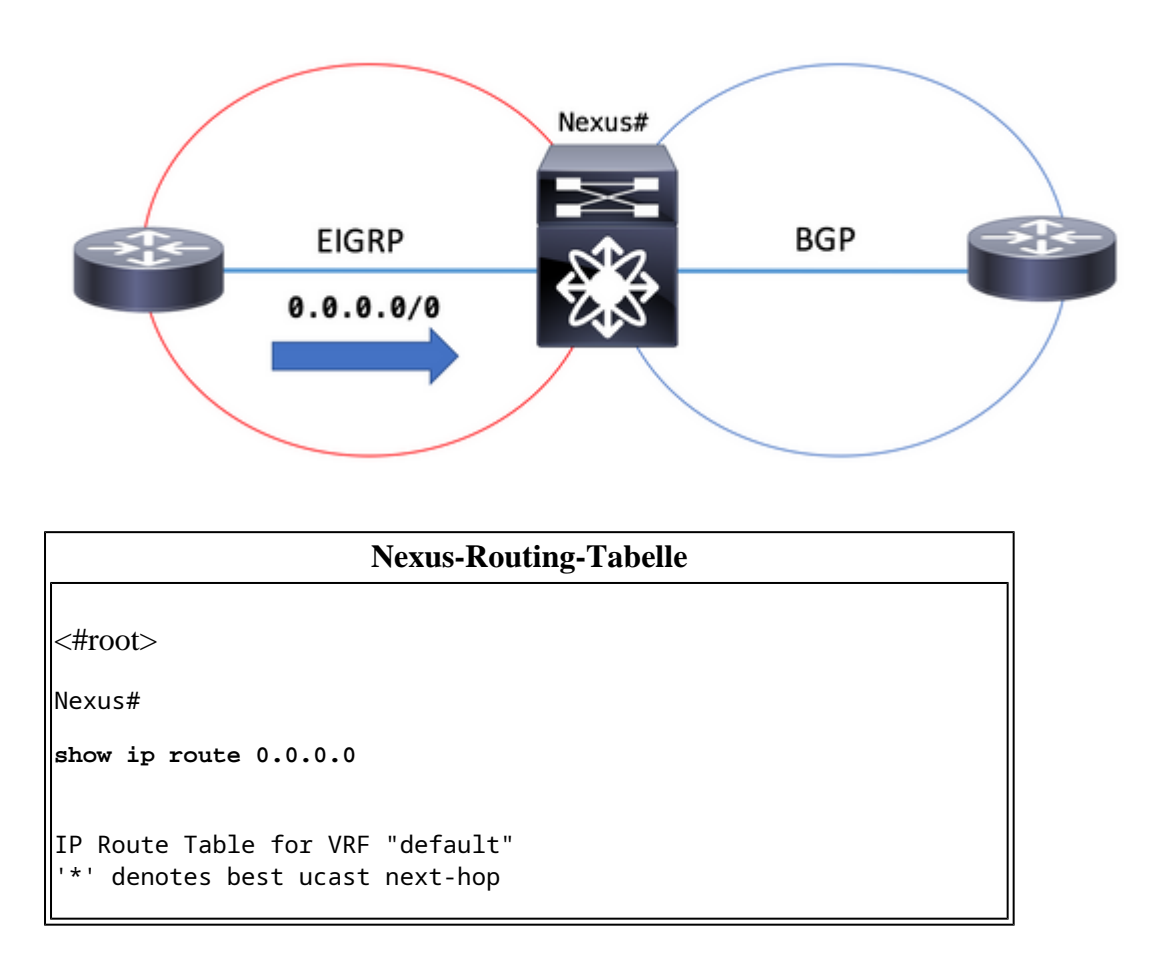

```
'**' denotes best mcast next-hop
 [x/y]' denotes [preference/metric]
'%<string>' in via output denotes VRF <string>
0.0.0.0/0, ubest/mbest: 1/0
        *via 10.1.2.2, Eth2/1, [170/2816], 00:00:50, eigrp-1, external
Nexus#
```
Für das BGP-RIB wird 0.0.0.0/0 als gültiger und bester Pfad angezeigt, da die Voraussetzungen erfüllt sind. Die Standardroute befindet sich in der Routing-Tabelle, und der Befehl network 0.0.0.0/0 wird im BGP-Konfigurationsabschnitt konfiguriert.

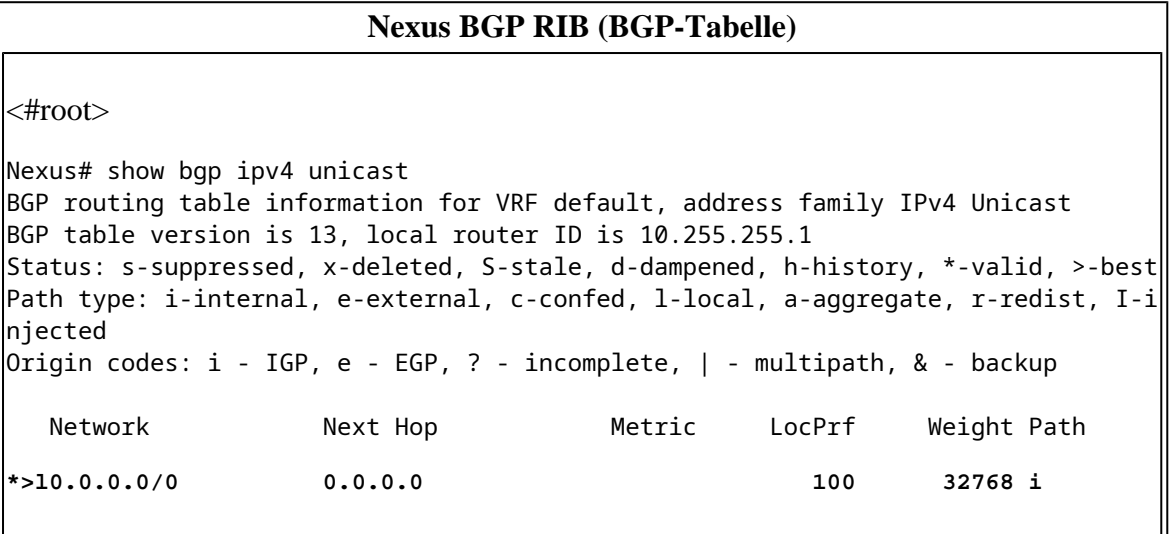

Der Parameter "advertised-routes" gibt an, dass die Standardroute dem BGP-Peer 10.1.3.3 angekündigt wird.

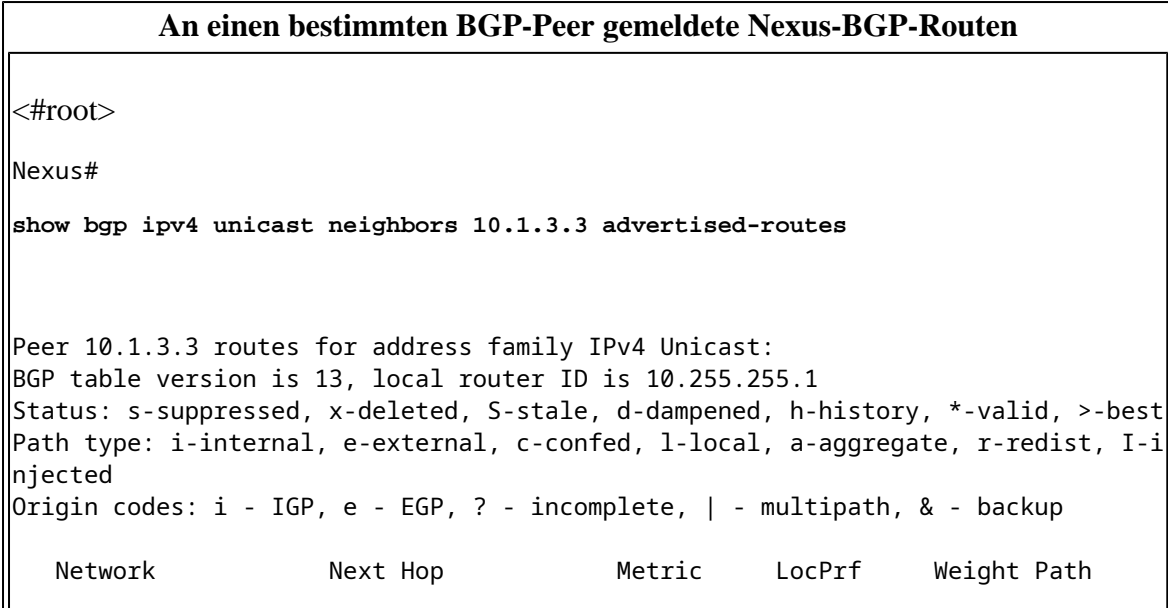

### **Befehle zum Neuverteilen und Ausgeben von Standardinformationen**

Der unter dem BGP-Prozess konfigurierte Befehl redistribute fügt mit Ausnahme der Standardroute alle Routen, die in der Routing-Tabelle vorhanden sind, über ein bestimmtes Quell-Routing-Protokoll (das durch eine Routing-Map zugelassen wird) in die BGP-RIB ein.

Damit die Standardroute zusätzlich über das Quell-Routing-Protokoll in der BGP-RIB installiert werden kann, muss der Befehl "default-information originate" eingegeben werden.

Sobald sich die Route in der BGP-RIB befindet, wird die Standardroute allen BGP-Nachbarn gemeldet, es sei denn, dies wird durch einen je Nachbarn konfigurierten Filter für ausgehende Anrufe ausdrücklich abgelehnt.

Im Abschnitt zur BGP-Konfiguration werden EIGRP und Standardinformationen für die Neuverteilung angezeigt.

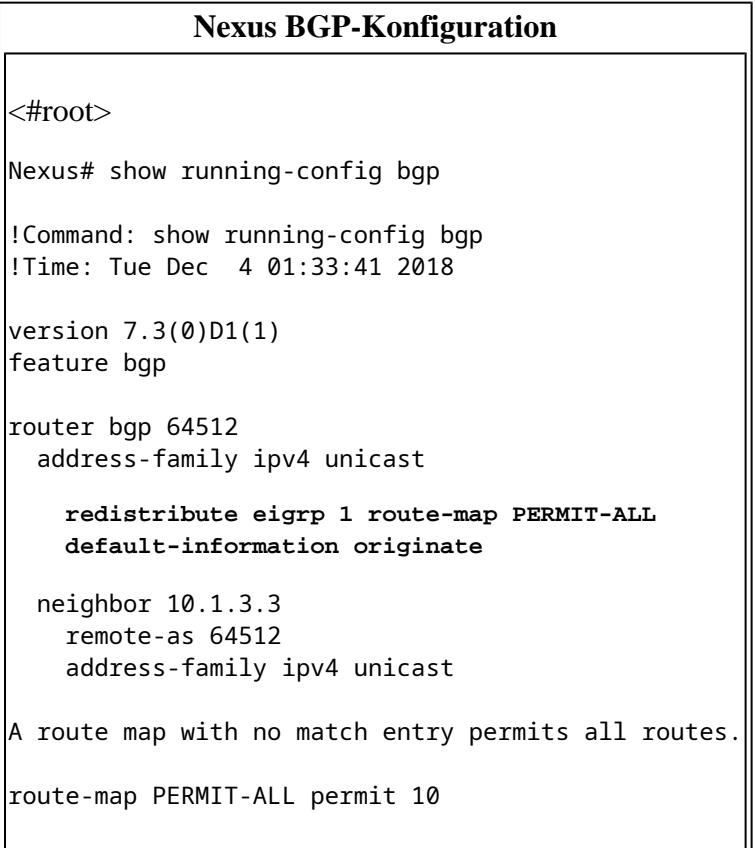

In diesem Beispiel empfängt Nexus die Standardroute vom EIGRP-Protokoll. Aus diesem Grund zeigt die Nexus Routing Table, dass die Standardroute über EIGRP verfügbar ist.

**Nexus-Routing-Tabelle**

<#root> Nexus# show ip route eigrp IP Route Table for VRF "default" '\*' denotes best ucast next-hop '\*\*' denotes best mcast next-hop '[x/y]' denotes [preference/metric] '%<string>' in via output denotes VRF <string> **0.0.0.0/0, ubest/mbest: 1/0** \*via 10.1.2.2, Eth2/1, [170/2816], 00:07:19, eigrp-1, external 192.168.2.0/24, ubest/mbest: 1/0 \*via 10.1.2.2, Eth2/1, [170/2816], 00:00:07, eigrp-1, external

Für das BGP-RIB ist 0.0.0.0/0 gültig und stellt den besten Pfad dar, seit die Voraussetzungen erfüllt sind. Die Standardroute wurde vom Quellroutingprotokoll im BGP neu verteilt, und der Befehl "defaultinformation originate" wird im BGP-Konfigurationsabschnitt konfiguriert.

#### **Nexus BGP RIB (BGP-Tabelle)**

<#root> Nexus# show bgp ipv4 unicast BGP routing table information for VRF default, address family IPv4 Unicast BGP table version is 17, local router ID is 10.255.255.1 Status: s-suppressed, x-deleted, S-stale, d-dampened, h-history, \*-valid, >-best Path type: i-internal, e-external, c-confed, l-local, a-aggregate, r-redist, I-i njected  $\parallel$ Origin codes: i - IGP, e - EGP, ? - incomplete,  $\parallel$  - multipath, & - backup Network Mext Hop Metric LocPrf Weight Path **\*>r0.0.0.0/0 0.0.0.0 2816 100 32768 ? \*>r192.168.2.0/24 0.0.0.0 2816 100 32768 ?**

Der Parameter "advertised-routes" gibt an, dass die Standardroute dem BGP-Peer 10.1.3.3 angekündigt wird.

#### **An einen bestimmten BGP-Peer gemeldete Nexus-BGP-Routen**

<#root>

Nexus#

**show bgp ipv4 unicast neighbors 10.1.3.3 advertised-routes**

Peer 10.1.3.3 routes for address family IPv4 Unicast:

```
BGP table version is 17, local router ID is 10.255.255.1
Status: s-suppressed, x-deleted, S-stale, d-dampened, h-history, *-valid, >-best
Path type: i-internal, e-external, c-confed, l-local, a-aggregate, r-redist, I-i
njected
\vertOrigin codes: i - IGP, e - EGP, ? - incomplete, \vert - multipath, & - backup
   Network Next Hop Metric LocPrf Weight Path
*>r0.0.0.0/0 0.0.0.0 2816 100 32768 ?
*>r192.168.2.0/24 0.0.0.0 2816 100 32768 ?
```
Wenn der Befehl "default-information originate" in der BGP-Konfiguration fehlt, wird die Standardroute in der BGP-RIB nicht installiert.

Im nächsten Abschnitt der BGP-Konfiguration wird nur EIGRP für die Neuverteilung angezeigt.

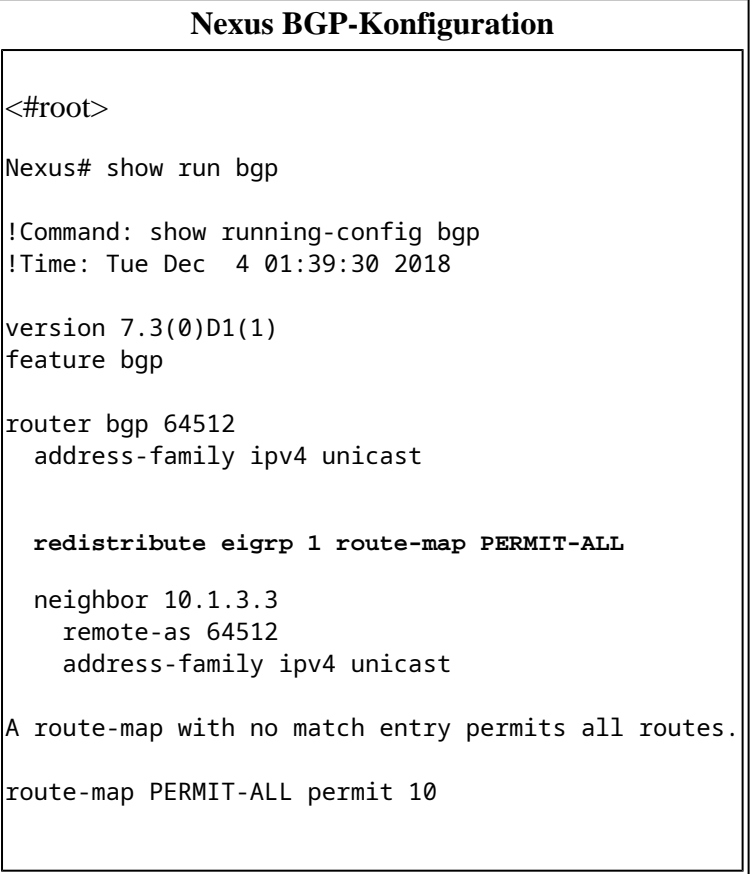

Die Ausgabe der Routing-Tabelle zeigt, dass die Standardroute über das EIGRP-Protokoll verfügbar ist.

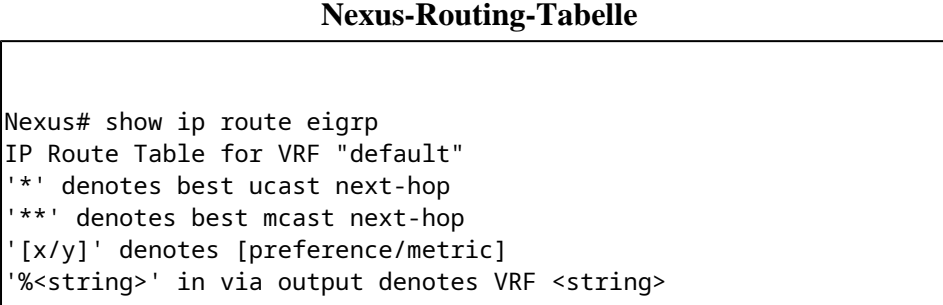

```
0.0.0.0/0, ubest/mbest: 1/0
     *via 10.1.2.2, Eth2/1, [170/2816], 00:07:19, eigrp-1, external
192.168.2.0/24, ubest/mbest: 1/0
     *via 10.1.2.2, Eth2/1, [170/2816], 00:00:07, eigrp-1, external
```
Ohne den Befehl "default-information originate" installiert BGP RIB das Netzwerkpräfix 0.0.0.0/0 nicht.

#### **Nexus BGP RIB (BGP-Tabelle)**

Nexus# show bgp ipv4 unicast BGP routing table information for VRF default, address family IPv4 Unicast BGP table version is 18, local router ID is 10.255.255.1 Status: s-suppressed, x-deleted, S-stale, d-dampened, h-history, \*-valid, >-best Path type: i-internal, e-external, c-confed, l-local, a-aggregate, r-redist, I-i njected Origin codes: i - IGP, e - EGP, ? - incomplete, | - multipath, & - backup Network Mext Hop Metric LocPrf Weight Path \*>r192.168.2.0/24 0.0.0.0 2816 100 32768 ?

**Hinweis:** Vor der NX-OS-Version 6.2(2) für die Nexus 7000-Serie und der Version 6.0(2)N3(1) für die Nexus 5000-Serie war der Befehl "default-information originate" nicht erforderlich. Die Standardroute wurde früher auch nur durch den redistribute-Befehl in BGP RIB eingefügt.

### **Standard-Originate-Befehl**

Der Befehl "default-originate" wird für jeden BGP-Nachbarn konfiguriert. Dieser Befehl generiert künstlich eine Standardroute und kündigt diese nur dem jeweiligen BGP-Peer an.

Die Standardroute muss nicht in der Routing-Tabelle vorhanden sein und wird auch nicht in der BGP-RIB erstellt.

Der Befehl "default-originate" wird für jeden Nachbarn konfiguriert.

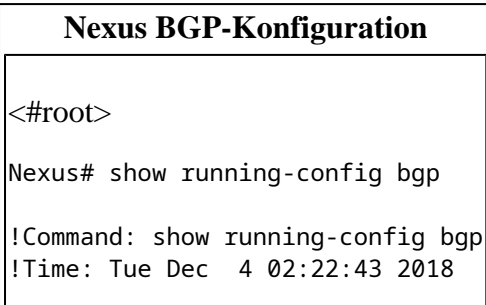

```
version 7.3(0)D1(1)
feature bgp
router bgp 64512
    address-family ipv4 unicast
         network 192.168.1.0/24
    neighbor 10.1.3.3
         remote-as 64512
         address-family ipv4 unicast
        default-originate
```
In der Routing-Tabelle ist keine Standardroute erforderlich.

#### **Nexus-Routing-Tabelle**

```
Nexus# show ip route 0.0.0.0
IP Route Table for VRF "default"
'*' denotes best ucast next-hop
'**' denotes best mcast next-hop
'[x/y]' denotes [preference/metric]
'%<string>' in via output denotes VRF <string>
Nexus#
```
In der BGP-Tabelle wird kein 0.0.0.0/0-Eintrag erstellt.

#### **Nexus BGP RIB (BGP-Tabelle)**

Nexus# show bgp ipv4 unicast BGP routing table information for VRF default, address family IPv4 Unicast BGP table version is 20, local router ID is 10.255.255.1 Status: s-suppressed, x-deleted, S-stale, d-dampened, h-history, \*-valid, >-best Path type: i-internal, e-external, c-confed, l-local, a-aggregate, r-redist, I-i njected  $\parallel$ Origin codes: i - IGP, e - EGP, ? - incomplete,  $\parallel$  - multipath, & - backup Network Next Hop Metric LocPrf Weight Path \*>l192.168.1.0/24 0.0.0.0 100 32768 i

Der Eintrag Originating default network 0.0.0.0/0 ist auf den Routen zu finden, die dem BGP-Peer 10.1.3.3 gemeldet werden.

**An einen bestimmten BGP-Peer gemeldete Nexus-BGP-Routen**

```
<#root>
Nexus# show bgp ipv4 unicast neighbors 10.1.3.3 advertised-routes
Peer 10.1.3.3 routes for address family IPv4 Unicast:
BGP table version is 20, local router ID is 10.255.255.1
Status: s-suppressed, x-deleted, S-stale, d-dampened, h-history, *-valid, >-best
Path type: i-internal, e-external, c-confed, l-local, a-aggregate, r-redist, I-i
njected
Origin codes: i - IGP, e - EGP, ? - incomplete, | - multipath, & - backup
Originating default network 0.0.0.0/0
   Network Mext Hop Metric LocPrf Weight Path
*>l192.168.1.0/24 0.0.0.0 100 32768 i
```
Optional kann der Befehl default-originate eine route-map als Parameter verwenden, um die default-route bedingt anzukündigen.

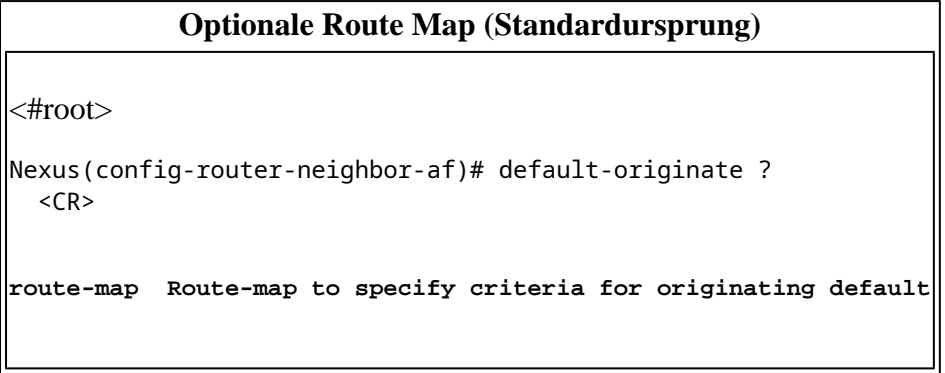

 Die Routing-Map muss mit einer in der Routing-Tabelle installierten Route übereinstimmen, damit die Standardroute dem BGP-Peer vom Standard angekündigt wird.

#### **Nexus-Routing-Tabelle**

<#root>

```
Nexus# show ip route 192.168.3.0
IP Route Table for VRF "default"
'*' denotes best ucast next-hop
'**' denotes best mcast next-hop
 [x/y]' denotes [preference/metric]
'%<string>' in via output denotes VRF <string>
Route not found
```
In diesem Fall verweist die Routing-Map mit dem Namen ADVERTISE-DEFAULT-IF auf eine Präfix-Liste mit dem Namen NETWORKS und das letzte 192.168.3.0/24-Netzwerkpräfix, das in der Routing-Tabelle vorhanden sein muss, um die Standard-Route anzukündigen.

## **Nexus BGP-Konfiguration** <#root> ip prefix-list **NETWORKS** seq 5 permit **192.168.3.0/24** ! route-map **ADVERTISE-DEFAULT-IF** permit 10 match ip address prefix-list **NETWORKS** ! router bgp 64512 address-family ipv4 unicast network 192.168.1.0/24 neighbor 10.1.3.3 remote-as 64512 address-family ipv4 unicast **default-originate route-map ADVERTISE-DEFAULT-IF**

Г

Da 192.168.3.0/24 nicht in der Routing-Tabelle enthalten ist, wird die Standardroute nicht angekündigt.

٦

╜

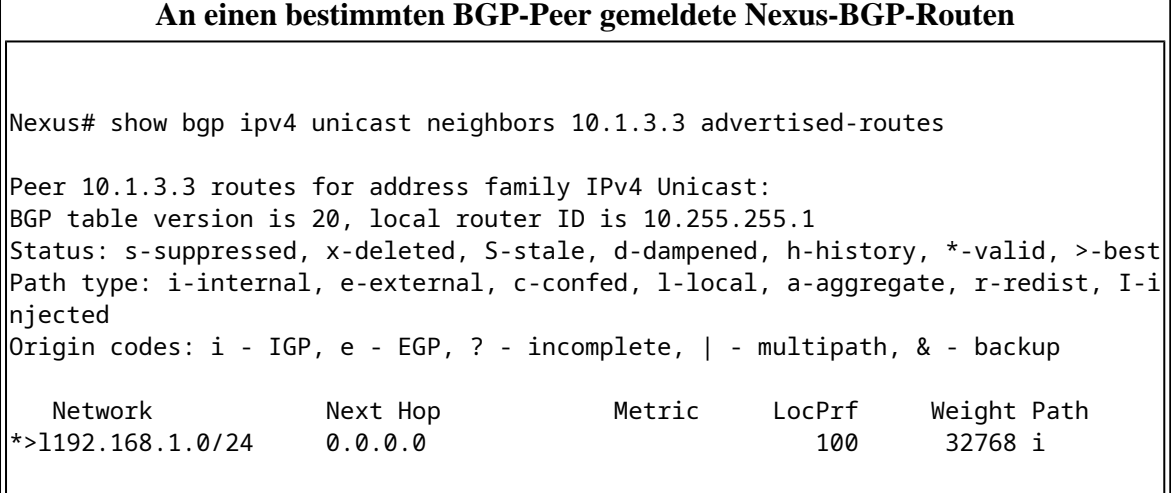

### Informationen zu dieser Übersetzung

Cisco hat dieses Dokument maschinell übersetzen und von einem menschlichen Übersetzer editieren und korrigieren lassen, um unseren Benutzern auf der ganzen Welt Support-Inhalte in ihrer eigenen Sprache zu bieten. Bitte beachten Sie, dass selbst die beste maschinelle Übersetzung nicht so genau ist wie eine von einem professionellen Übersetzer angefertigte. Cisco Systems, Inc. übernimmt keine Haftung für die Richtigkeit dieser Übersetzungen und empfiehlt, immer das englische Originaldokument (siehe bereitgestellter Link) heranzuziehen.